アカウント一覧

SalesCrowd

♥ このページをブックマーク

担当者新規登録

該当件数 4件

表示件数 100 ∨

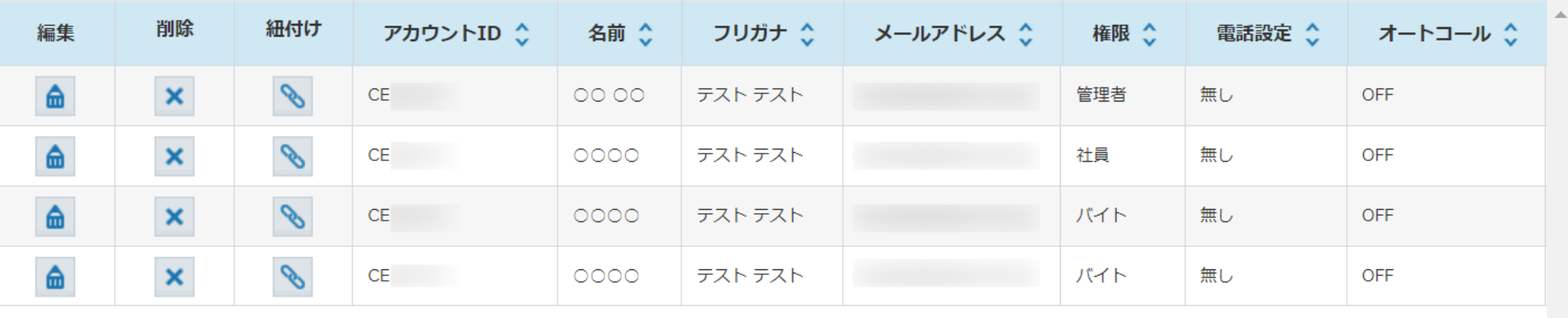

## 〜アカウント毎のオートコール状態 (ON/OFF) を確認する方法〜

最終更新日: 2023年9月22日

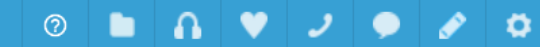

 $\boldsymbol{\mathrm{v}}$ 

アカウント一覧

SalesCrowd

♥ このページをブックマーク

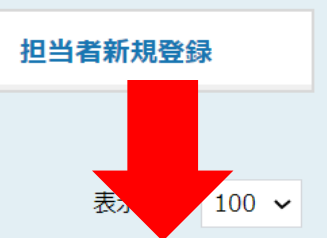

該当件数 4件

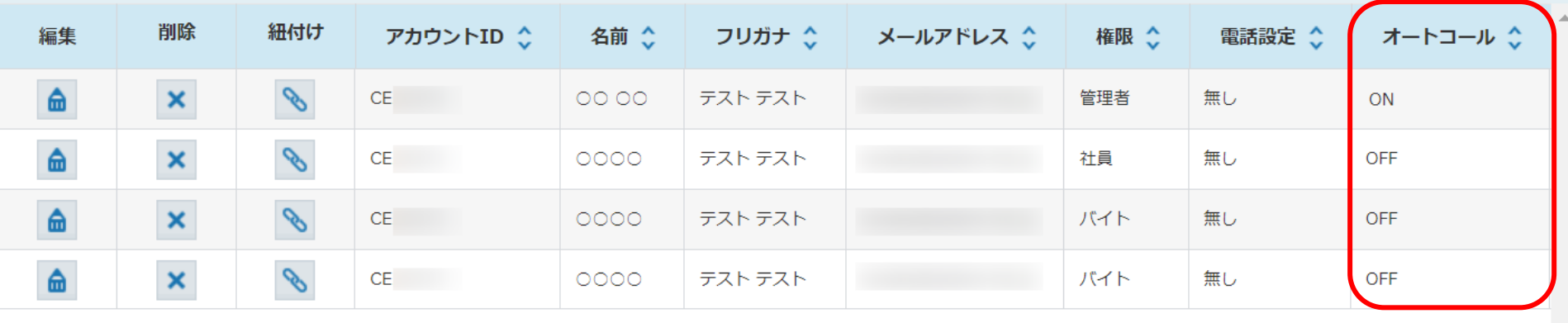

管理者権限の方の場合、 他の架電者の方がオートコールをONにして架電を行っているか アカウント一覧で確認することができます。

 $\overline{\mathbf{v}}$ 

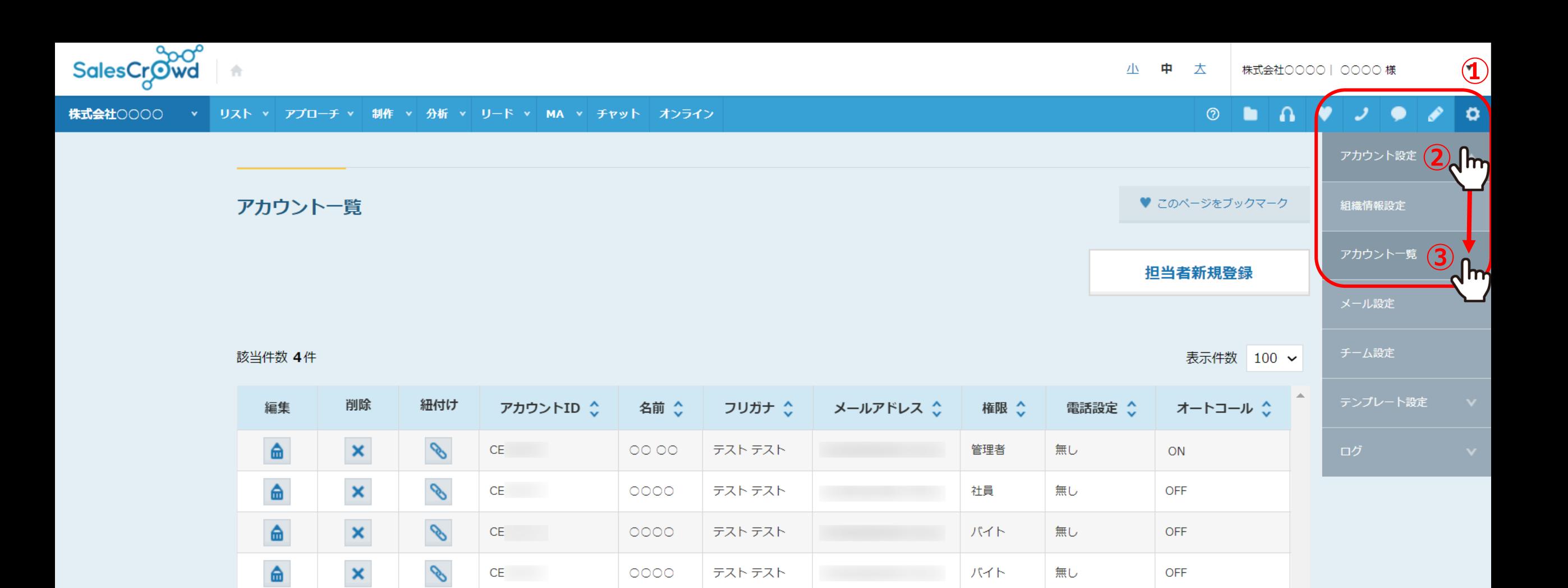

①右上の歯車マークをクリックし、 ②「アカウント設定」より③「アカウント一覧」を選択します。

テストテスト

無し

**OFF** 

パイト

 $\mathscr{S}$ 

 $CE$ 

 $0000$ 

■

 $\circledcirc$ 

♥ このページをブックマーク

 $\Omega$ 

 $\vee$   $\vee$   $\bullet$ 

 $\boldsymbol{\mathrm{v}}$ 

 $\bullet$   $\circ$ 

## アカウント一覧

SalesCrowd

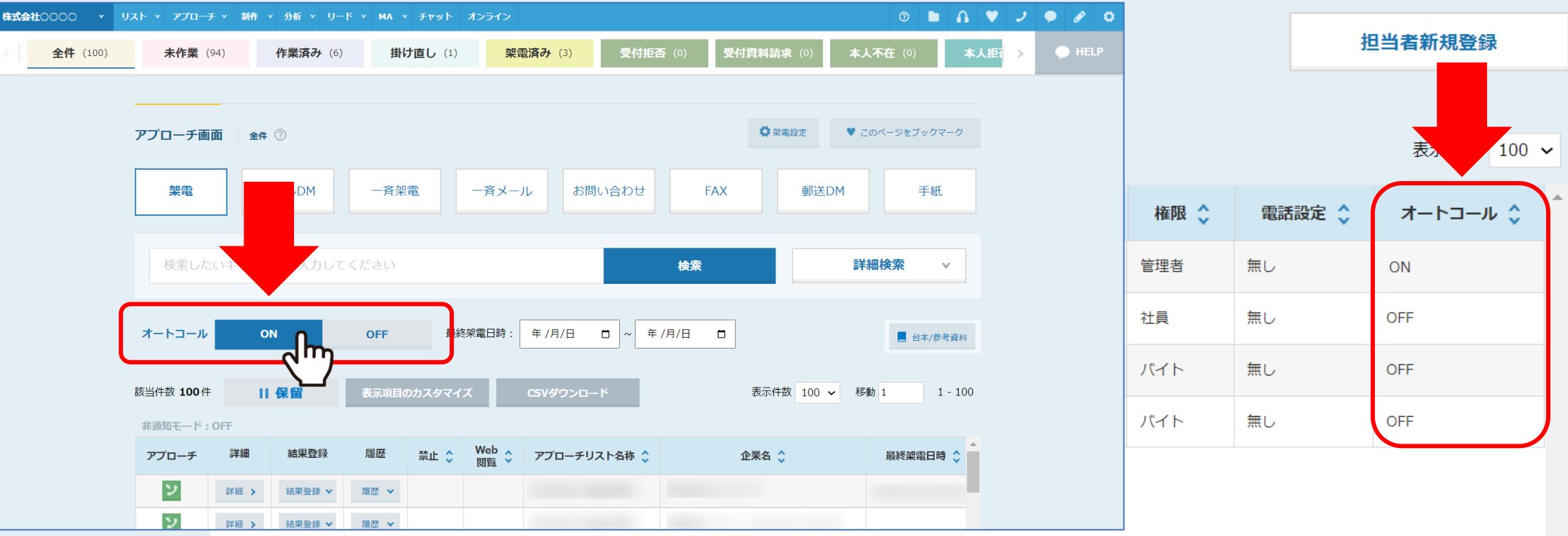

アカウント一覧で「オートコール」の項目がONになっている場合は、 その方がSalesCrowdにログインした際に、アプローチ画面でオートコールがONになっている状態です。

※ON/OFFはアプローチ画面でのみ切り替えることができます。 インファイン インファイン インター・インター インター・カード